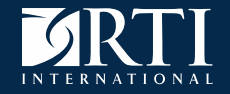

### **PAPI to Blaise 5 - Challenges and Solutions in Creating Complex Tables**

#### International Blaise Users Conference, September 2020

*Emily Caron, Lilia Filippenko, R. Suresh - RTI International*

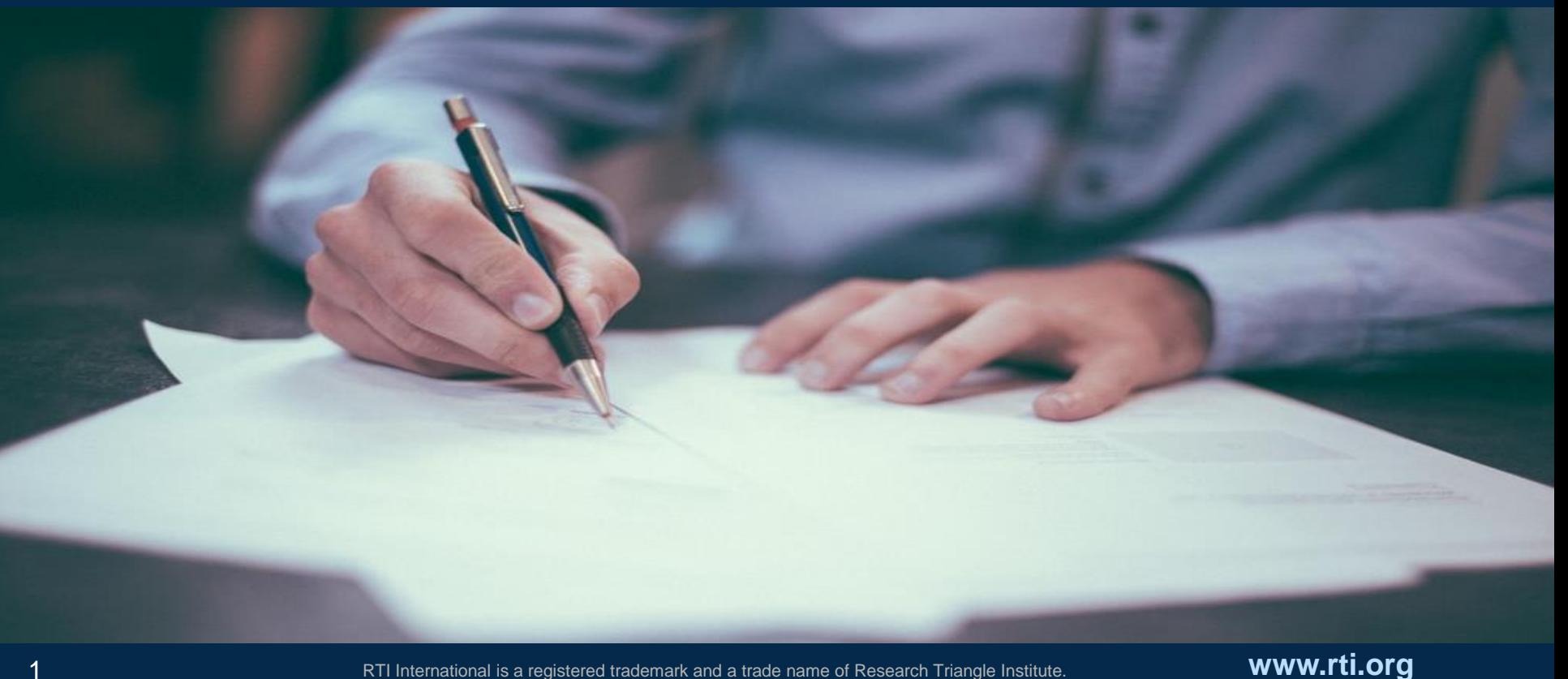

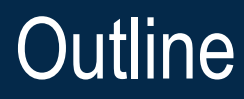

- **Background**
- Our Task
- Challenges and Solutions
	- Large Tables with Preload Data
	- Handling Comments and Remarks

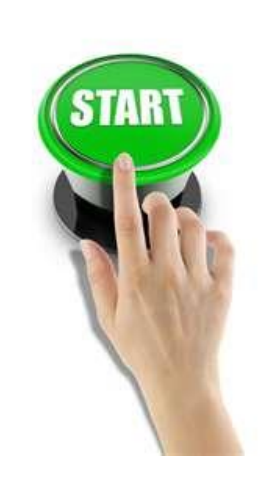

- Collecting Data in Tables with Undefined Columns
- Conclusions

### Blaise Use at RTI International

- RTI and Blaise go way back
- **Primarily use version 4.8**
- Continued evaluation and integration with Blaise 5, plus:
	- 4 web surveys in production
	- 2 projects in development for October 2020 deployment

### Demo Survey

- Mimics instrument programmed for client
- Uses Blaise version 5.6.9.2082

### Convert PAPI surveys to Blaise 5 on tablets

- Old paper forms contained:
	- large tables, supplemental sheets
	- previously collected data

### Blaise 5 instrument should include:

- Previous data when available
	- retained and readily available to interviewers
	- reference or verify, modifiable in some cases
- Comment fields for previous data changes
- Remarks feature
- Account for X services for Y household members

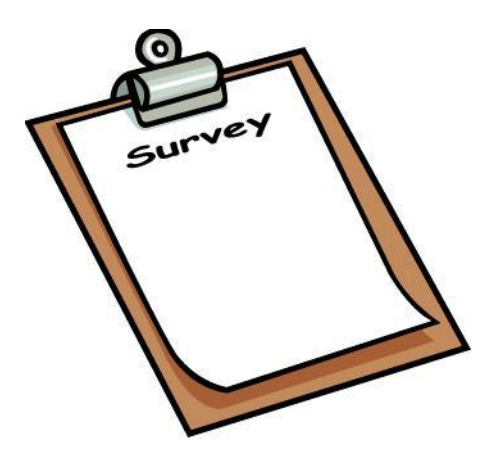

### Challenge – Large Tables with Preload Data

#### *Requirements:*

*Previous data when available*

- *retained and readily available to interviewers*
- *reference or verify, modifiable in some cases*
- How to show everything needed in large tables, considering:
	- Screen width
	- Visibility
	- Preload data
- Different options considered and tested:
	- *X* Read-only preload table above or below
	- X Preload data in odd-numbered rows
	- **X** Table tags within field level text

## Solution – Large Tables with Preload Data

◆ Combine preload data, new capture, potential changes

- Seems obvious... but was tricky based on client requirements for preload behavior
- Needed to implement special coding PreloadIn field LoadHH procedure
- Original table load:

PreloadIn.KEEP IF PreloadIn  $\langle \rangle$  1 THEN //fill preload data LoadHH(piRow,PreloadStr) ENDIF

# Solution – Large Tables with Preload Data, cont.

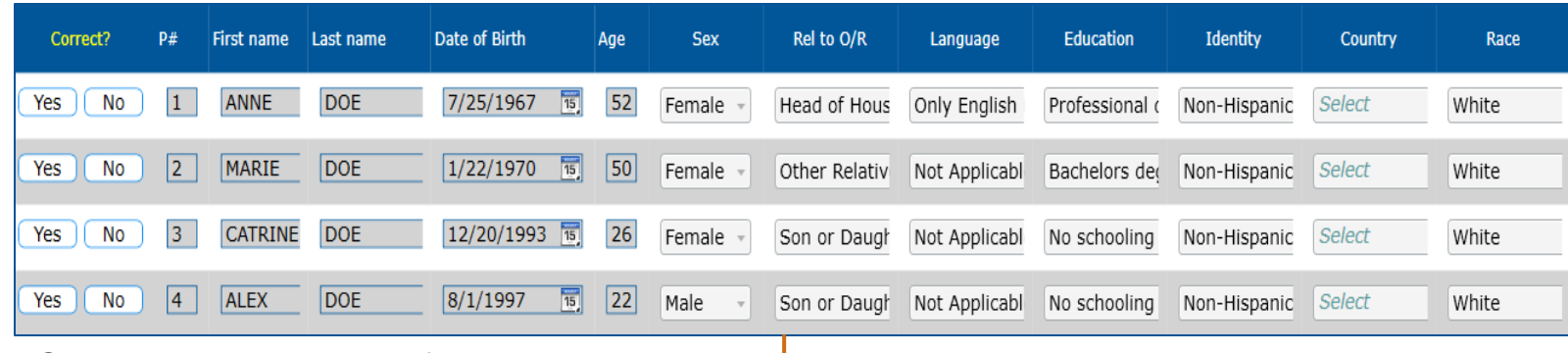

Original view, read only fields

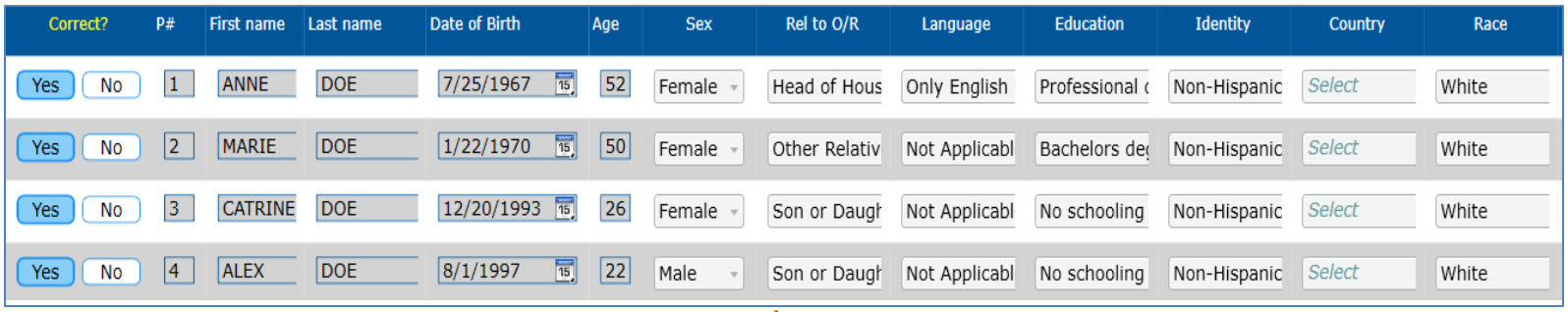

#### All rows confirmed correct, still read only

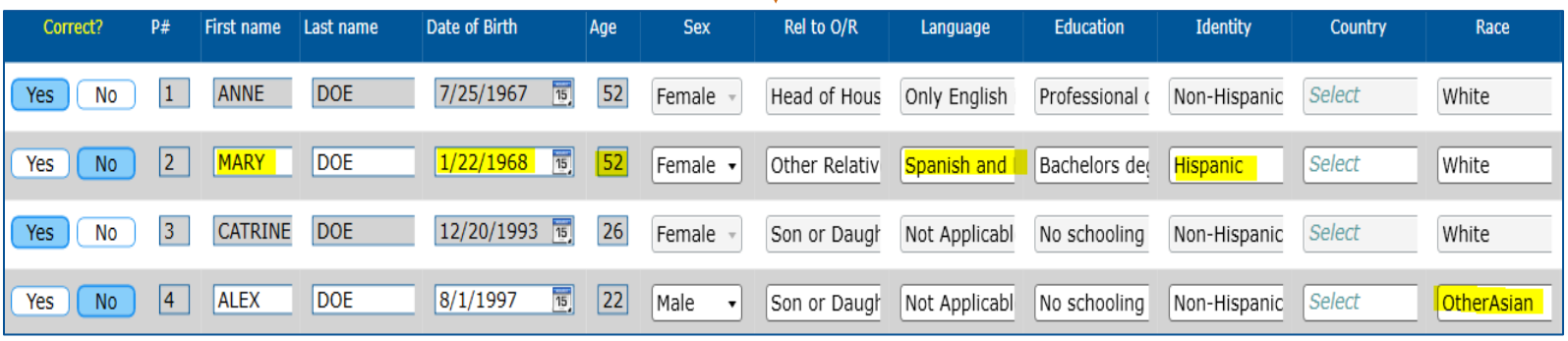

Some rows marked as incorrect, set PreloadIn := 1 and open most row cells for modification

## Solution – Large Tables with Preload Data, cont.

What about client requirement for previous data to be retained and readily available?

When Correct <> No, we could invoke code to return data to its original preload state in case interviewer needed to revert.

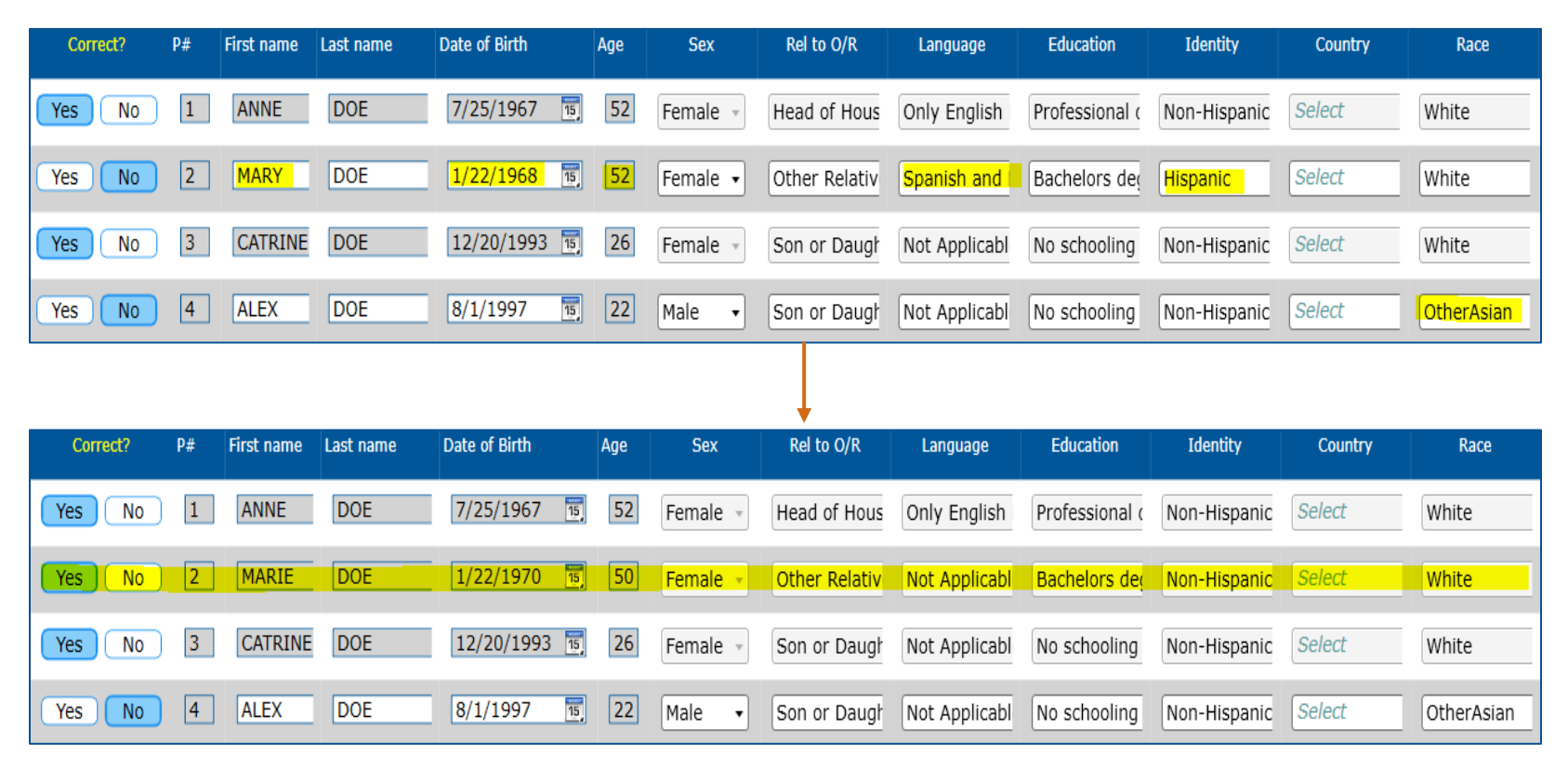

## Solution – Large Tables with Preload Data, cont.

▪ Achieved by using the PreloadIn flag again, with the use of the LoadHH procedure.

> **Correct** …[some other code]  $PreloadIn := 0$ LoadHH(piRow,PreloadStr) iPerson.show First.show Last.show DOB.show …etc

▪ Caveat: Loss of any newly changed data (deemed okay by project team)

# Challenge – Handling Comments and Remarks

#### *Requirements: Comment fields for previous data changes Remarks feature*

- Comment capture easy for most preload changes
- Not so easy with large tables
	- *X* Add comments column to right side of tables
- Remarks feature X Did not work out of the box

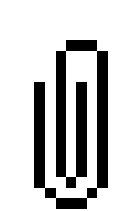

# Solution – Handling Comments and Remarks

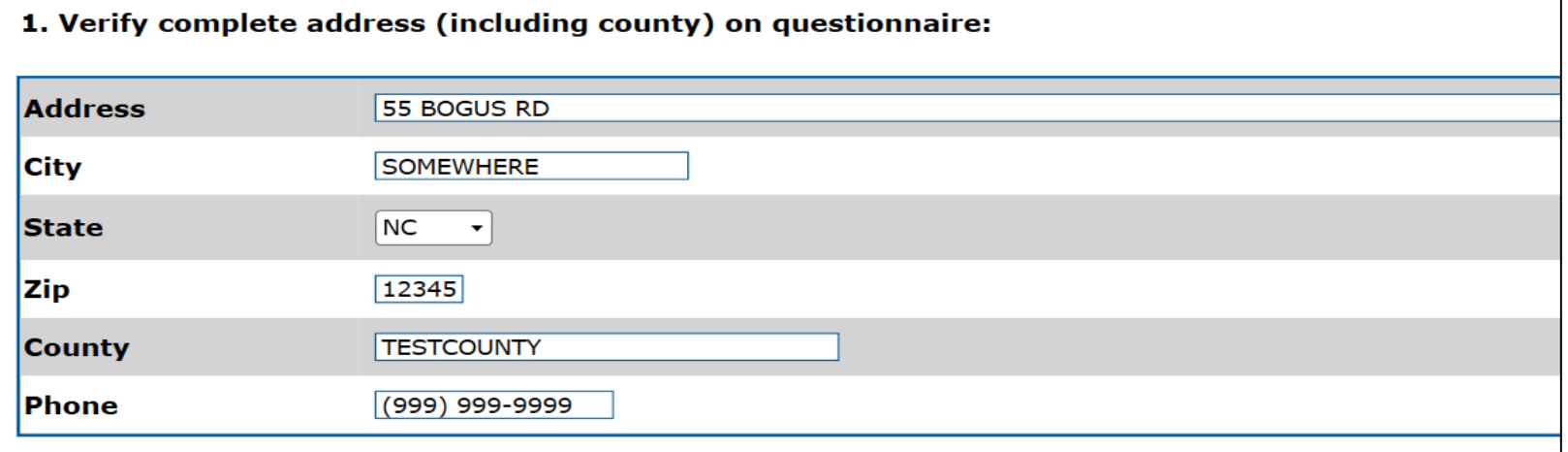

Original view, preloaded address information displayed

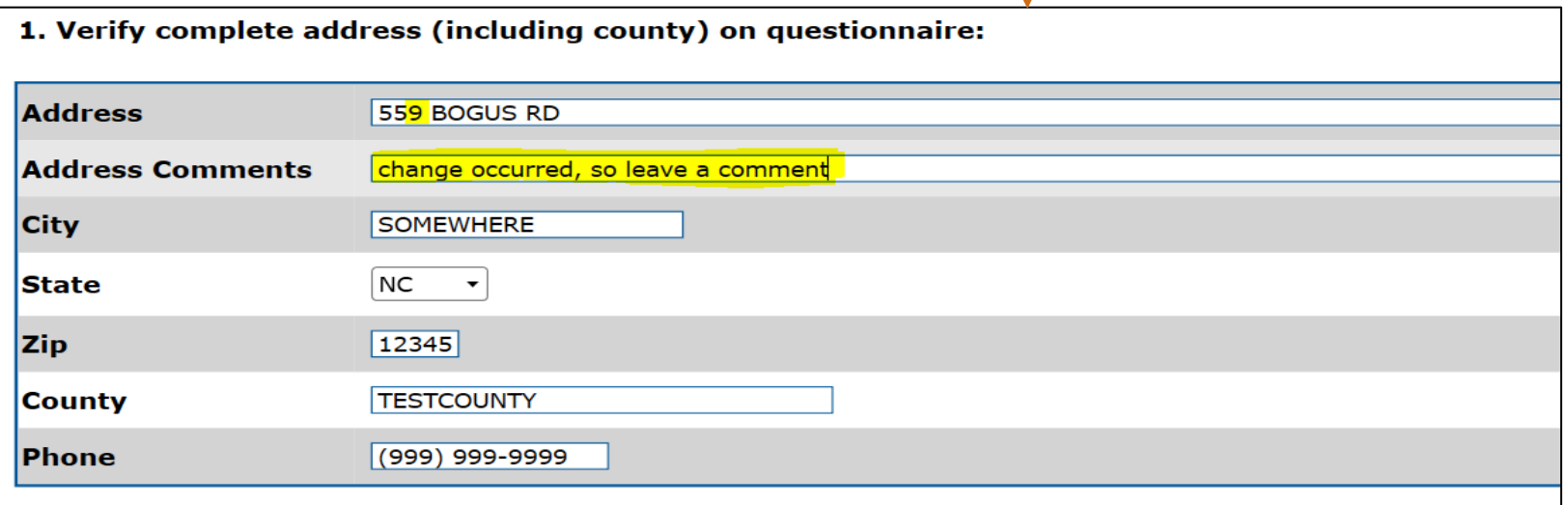

Address is changed, comments row appears to collect further information

# Solution – Handling Comments and Remarks, cont.

 $\blacktriangledown$  For comments, route one very large field below the table

- Space was too valuable
- **Improvement from PAPI comments**
- QxxChanges auxfield used to route required comments field

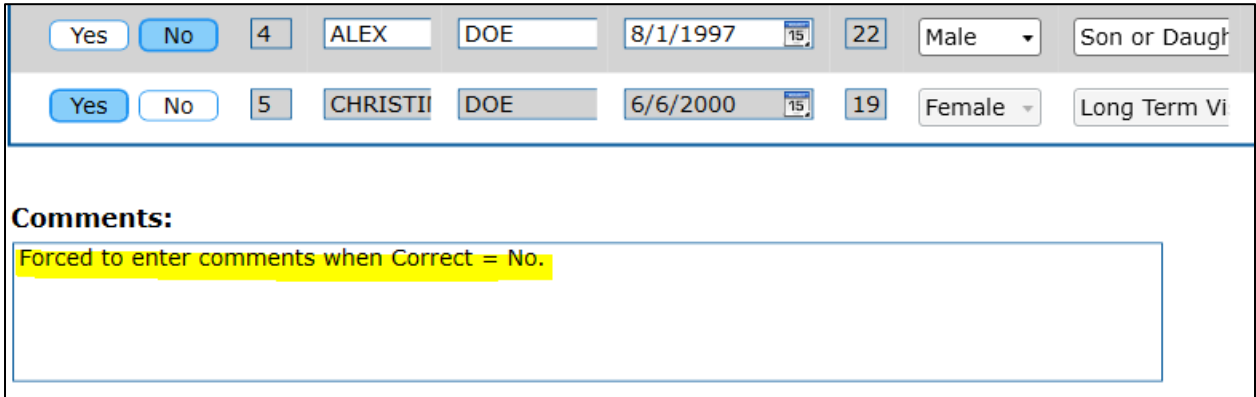

# Solution – Handling Comments and Remarks, cont.

✔ For remarks, update Resource Database and change shortcut

- New shortcut: Ctrl+C
- Resource Database updates…
	- "OnCtrlC" event included in Horizontal, Vertical, InfoPane, Appointment field pan templates
	- Logic added to remarkButton/clip Visibility property:

IF LEN(Field.FieldProperties.GetProperty('Remark').StringValue) > 0 THEN 'Visible' **ELSE** 'Hidden' **ENDIF** 

#### *Requirement:*

*Account for X services for Y household members*

- **Any number of services**
- Any number of household members: preload  $+$  new
- PAPI method: list names, write services per name

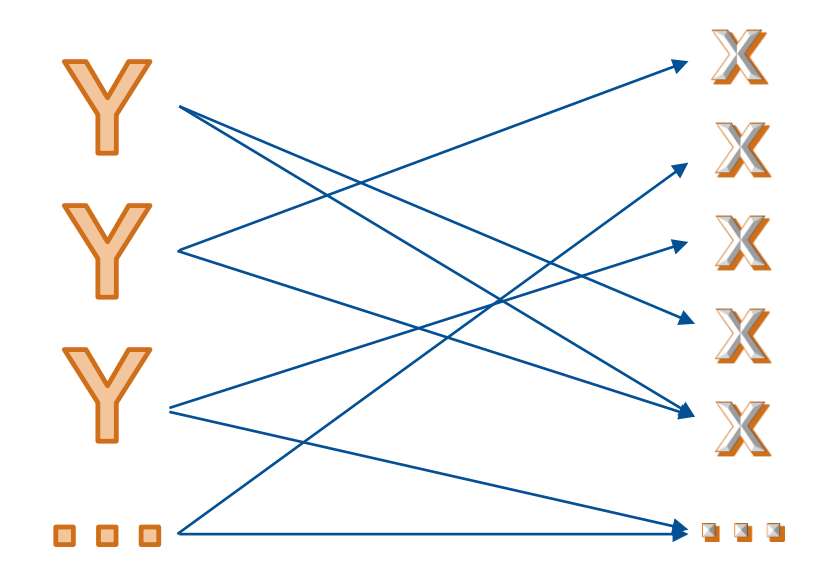

### Solution – Collecting Data in Tables with Undefined Columns

◆ Reverse order and use OptionButtons table

#### ▪ Collect all services first

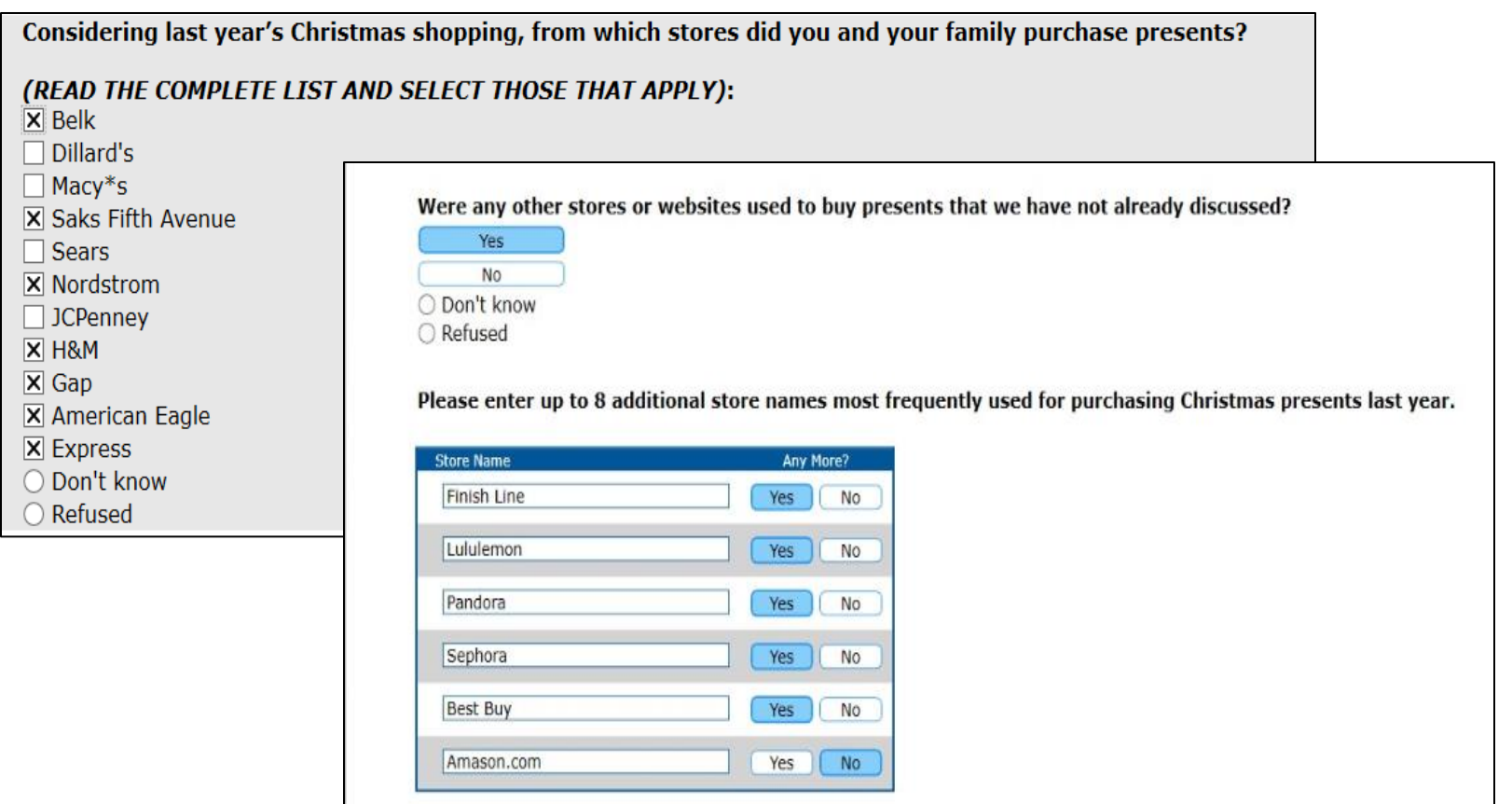

### Solution – Collecting Data in Tables with Undefined Columns, cont.

What stores were used to buy presents for each family members?

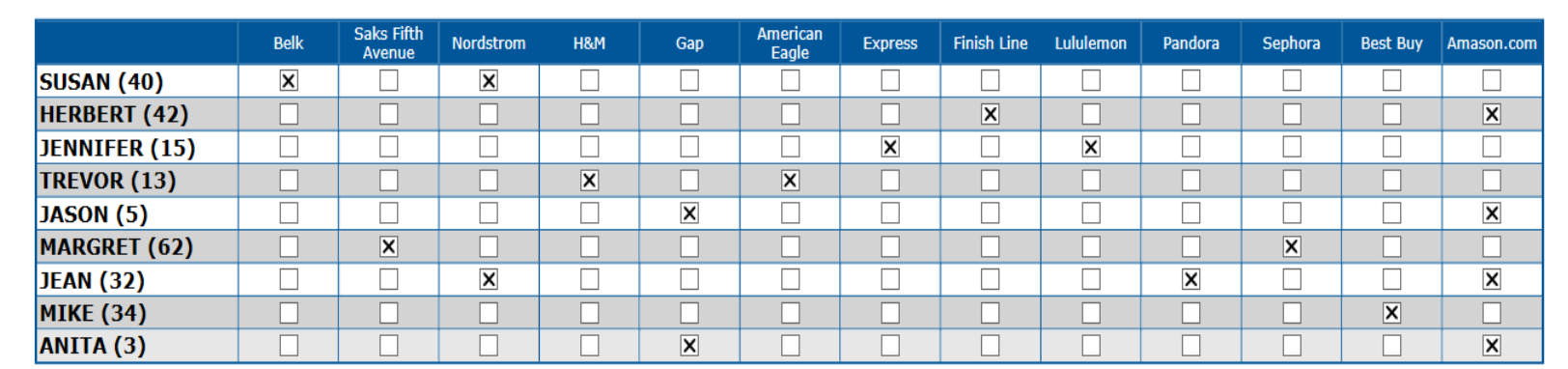

FillNameAge : ARRAY[1..20] OF STRING[40] {Family member Name and Age} FillStore : ARRAY[1..20] OF STRING[30] {Name of selected or added Store}

#### FIELDS //Family Members and Stores

D1 "^{FillNameAge[1]}"/"^{FillNameAge[1]}" : SET OF tStores, NODK, NORF, EMPTY D2 "^{FillNameAge[2]}"/"^{FillNameAge[2]}" : SET OF tStores, NODK, NORF, EMPTY …etc.

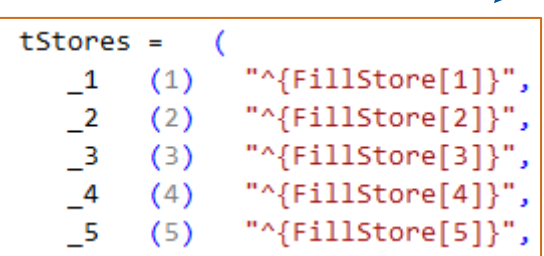

### Solution – Collecting Data in Tables with Undefined Columns, cont.

▪ Update made to Category Column Header template

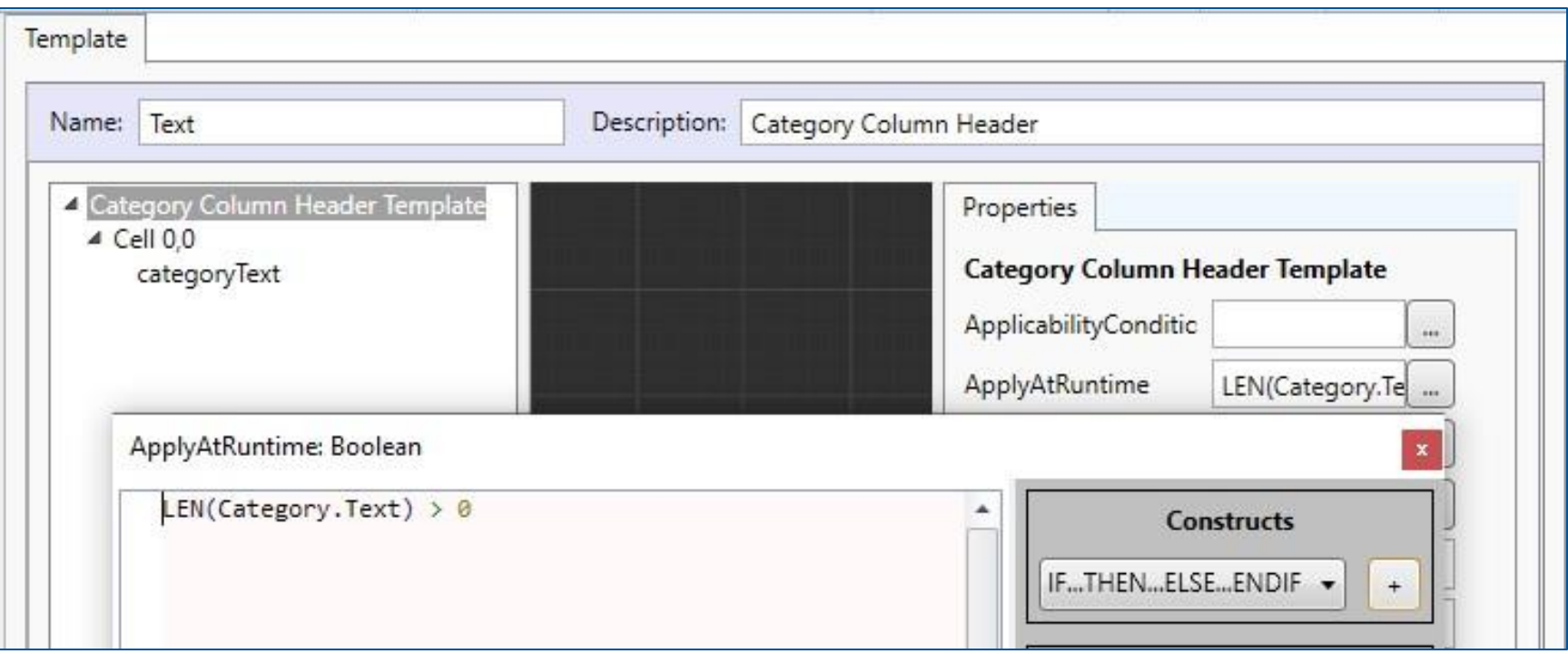

- Large tables can be used and generally work well, but need extensive testing and tweaking
- Be careful with changing/adding/dropping fields in a table after layout is applied
- Having a solid company Resource Database is key
- Online "Tips and Tricks" comes in handy

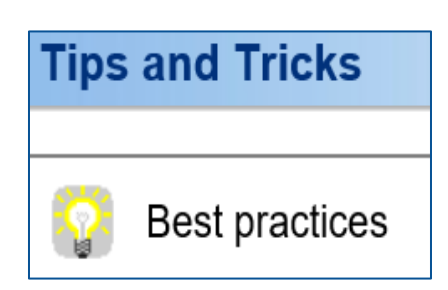

# More Information

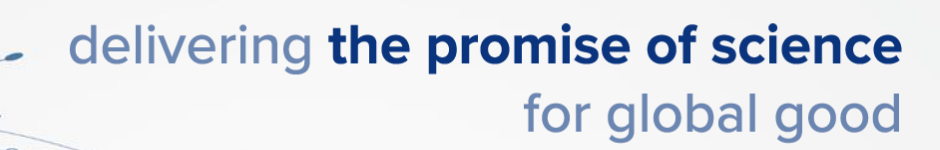

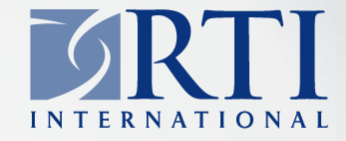

**Emily Caron** ecaron@rti.org

**Lilia Filippenko** lfilippenko@rti.org

### **R. Suresh**

suresh@rti.org